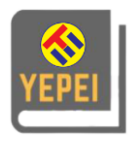

# **DESAIN DAN ANALISIS KOMUNIKASI TELEPON DAN SMS DENGAN MODEM GSM SEBAGAI ALAT BANTU PRAKTIKUM**

## **Azies Umaya<sup>1</sup> , Kartika Sekarsari<sup>2</sup> , Elfirza Rosiana<sup>3</sup> , Dwi Anie Gunastuti <sup>4</sup>**

*1,2,3,4Program Studi Teknik Elektro Fakultas Teknik Universitas Pamulang 1,2,3,4Jln. Puspiptek Raya No 11 Buaran, Tangerang Selatan 15310, Indonesia*

*<sup>1</sup>aziescooterist@gmail.com*

#### **INFORMASI ARTIKEL ABSTRAK**

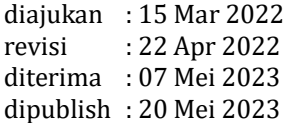

Panggilan dan pesan singkat merupakan layanan yang dapat dilakukan oleh teknologi GSM (Global System for Mobile Communication). Teknologi ini memungkinkan pengguna untuk melakukan komunikasi suara dan data dalam keadaan bergerak dari suatu tempat ke tempat yang lain. Pada tugas akhir ini penulis menggunakan modul GSM SIM 800L yang menggunakan AT command sebagai perintah untuk menjalankan beberapa latihan yang berkaitan dengan teknologi GSM. Hasil percobaan dari modul ini akan digunakan untuk membuat modul praktikum sebagai buku panduan pengoprasian modul GSM pada laboraturium teknik telekomunikasi. Sms yang masuk pada modul ini disimpan di dalam kartu SIM yang hanya dapat menampung 10 sms.

*Kata kunci: GSM, AT command, mobile*

#### *ABSTRACT*

*DESAIN DAN ANALISIS KOMUNIKASI TELEPON DAN SMS DENGAN MODEM GSM SEBAGAI ALAT BANTU PRAKTIKUM. Calls and short messages are services that can be carried out by GSM (Global System for Mobile Communication) technology. This technology allows users to carry out voice and data communications while moving from one place to another. In this final project, the author uses the GSM SIM 800L module which uses the AT command as a command to carry out several exercises related to GSM technology. The experimental results from this module will be used to create a practicum module as a guidebook for operating the GSM module in the telecommunication engineering laboratory. Incoming sms on this module is stored in the SIM card which can only accommodate 10 sms.*

*Keywords : GSM, AT command, mobile*

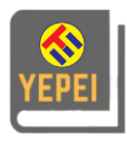

#### **PENDAHULUAN**

Perkembangan ilmu pengetahuan dan teknologi telah menciptakan banyak perubahan dalam sejarah kehidupan umat manusia. Pada era globalisasi dan era informasi yang serba cepat ini, telekomunikasi juga ikut berpengaruh dalam banyak sektor kehidupan. Dengan adanya telekomunikasi, informasi yang sudah menjadi kebutuhan penting bagi masyarakat bisa didapatkan secara cepat, tepat, dan akurat.

*GSM (Global System for Mobile Communication)*, yang menjadi salah satu jenis teknologi telekomunikasi seluler, merupakan yang berkembang pesat dan berperan besar dalam meningkatkan presentase pelanggan telepon di seluruh dunia. Teknologi *GSM* menggunakan sistem sinyal digital dalam transmisi datanya sehingga kualitas data maupun bit rate yang dihasilkan menjadi lebih baik dibandingkan dengan sistem analog.

Sebagai lembaga perguruan tinggi yang lebih mengacu pada keterampilan, Teknik Elektro Universitas Pamulang mempunyai fasilitas laboratorium untuk meningkatkan keterampilan mahasiswa. Namun masih ada beberapa modul praktikum yang belum tersedia untuk menunjang kuliah dasar telekomunikasi. Salah satunya yaitu Modul *Trainer* Komunikasi Telepon dan Sms Dengan Modem GSM. Oleh karena itu dengan adanya modul tersebut, mahasiswa akan dapat mempelajari bagaimana cara kerja dan analisa *AT Command* pada *GSM* yakni dengan mengoperasikan dan mensimulasikan program yang ada pada Modul *Trainer* Telepon dan Sms dengan Modem *GSM* sesuai dengan prosedur pengujian.

Berdasarkan latar belakang yang telah dijabarkan diatas, maka saya akan membuat Desain dan Analisis Komunikasi Telepon dan Sms dengan Modem GSM Sebagai Alat Bantu Praktikum.

## **TEORI**

Modulasi digital adalah jenis aplikasi yang digunakan seperti *Amplitude Shift Keying, Frequency Shift Keying, Phase Shift Keying, Diferensial Phase Shift Keying, Quadrature Phase Shift Keying, Minimum Shift Keying, Gaussian Minimum Shift Keying, Orthogonal Frequency Division Multiplexing* dan lain-lain seperti yang ditunjukkan pada gambar.

Komputer ataupun mikrokontroler dapat memberikan perintah *AT-command* melalui hubungan kabel data serial ataupun *bluetooth*. Antara perangkat handphone dan *GSM/CDMA* modem bisa memiliki *AT Command* yang berbeda, namun biasanya mirip antara satu perangkat dengan perangkat lain. Untuk dapat mengetahui secara persis maka harus mendapatkan dokumentasi teknis dari produsen pembuat handphone atau *GSM/CDMA modem*.

Untuk penulisan data ke modem, maka modem terlebih dahulu harus dihubungkan dengan suatu kabel data yang tersedia serial *port* di komputer. *AT Command* yang digunakan pada modem mengikuti standar dari *ETSI GSM 07.05*

## **METODOLOGI**

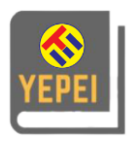

Berikut merupapakan diagram alir kerja yang menggambarkan tahapan-tahapan dalam proses pembuatan modul trainer pengiriman data melalui *Raspberry pi*

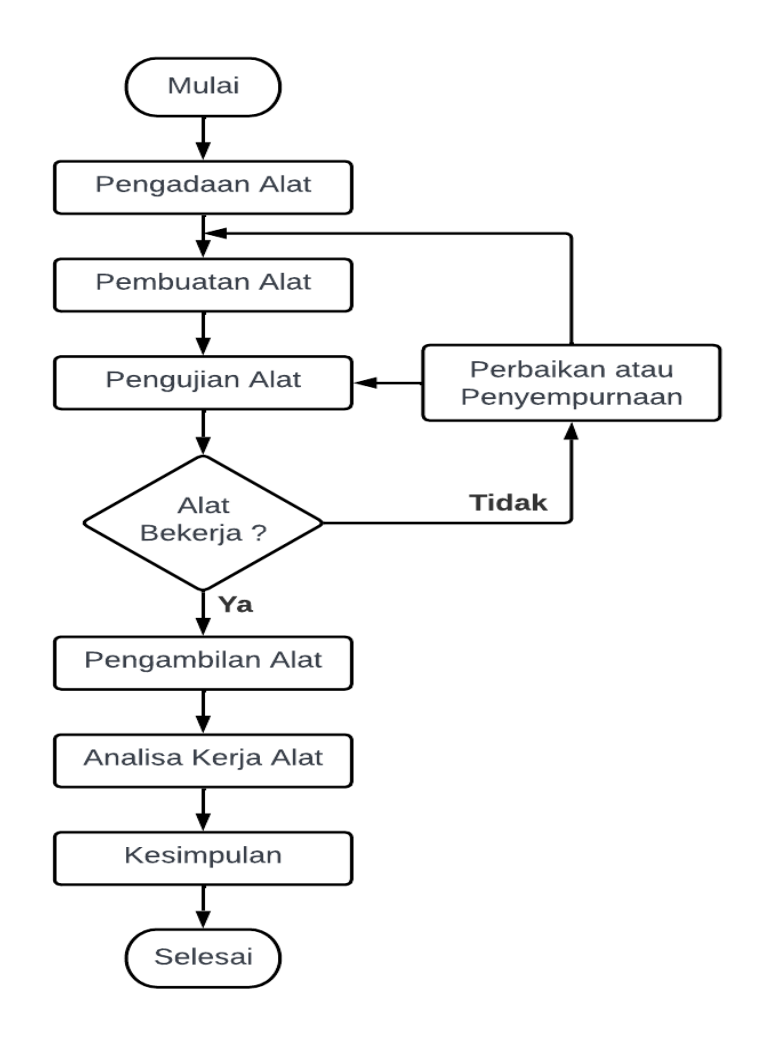

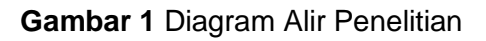

Komponen terdiri dari persiapan peralatan yang akan digunakan pada proses proses dan pengadaan komponen-komponen yang telah terdaftar pada proses perancangan.

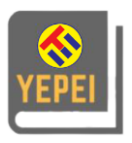

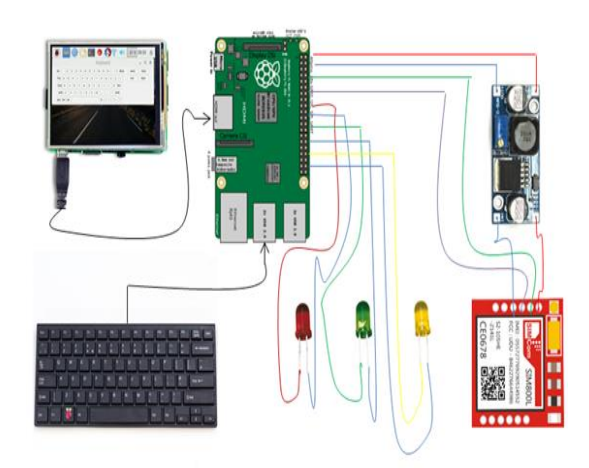

**Gambar 2** Skema rangkaian Raspberry pi dengan modul GSM SIM 800L

Prinsip kerja alat di atas adalah skema skematik *Raspberry* dan perangkat pendukung lainya seperti modul *GSM* SIM 800L, keyboard, Lcd Display, Untuk bisa menjalankan pengoprasian panggilan dan pesan di butuhkan perintah *AT- Command*.

Langkah – langkah pengoprasian:

- 1. Masukan kartu GSM ke modul GSM SIM 800L, pastikan kartu sim yang digunakan mempunyai jaringan sinyal yang bagus dan mempunyai pulsa.
- 2. Set Adjustable Power Supply pada tegangan 3.8Vdc sebelum menghubungkannya ke modul GSM.
- 3. Sambungkan Output dari Power Supply LM2596 ke GND dan Power dari Modul GSM SIM 800L.
- 4. Setelah SIM 800L mendapat power supply maka akan ada LED yang berkedip, saat SIM 800L mencari sinyal maka kedipannya cepat dan saat SIM 800L kedipannya menjadi lambat berarti SIM 800L sudah terhubung ke jaringan.
- 5. Langkah terkhir pada pengecekan ini adalah coba hubungi nomor yg ada pada Modul SIM 800L ini menggunakan nomor HP / Telp, jika berhasil tersambung maka bisa dipastikan Modul SIM 800L sudah terhubung dengan jaringan.

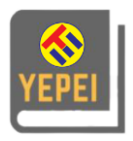

Perancangan dan Pembuatan Desain Analisis *AT Command* untuk komunikasi *GSM*

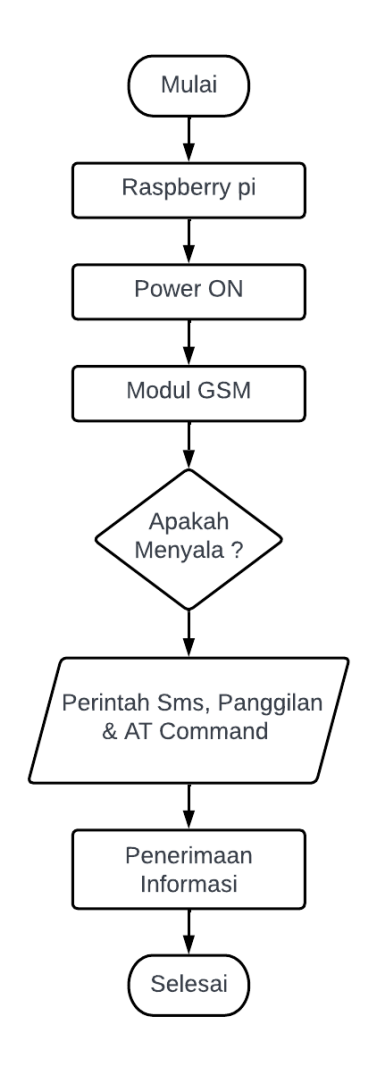

**Gambar 3** Diagram alir Desain dan Analisis Komunikasi Telepon dan Sms Dengan Modem GSM

# **HASIL DAN PEMBAHASAN**

Pengujian Koneksi *Raspberry pi* dengan Modul *GSM* di Terminal

Pada T Sebelum melakukan pengujian *AT Command* di modul *GSM SIM* 800L, terlebih dahulu kita menghidupkan *raspberry pi,* selanjutnya open terminal, masukan coding Sudo –I >> enter lalu *open software* >> *picocom* dengan masukan coding *picocom* jika gagal atau *error* berarti ada yang salah dalam memasukan perintah untuk membuka software picocom, bila berhasil maka ini yang akan keluar sebagai respon jawaban.

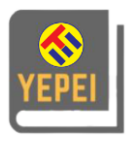

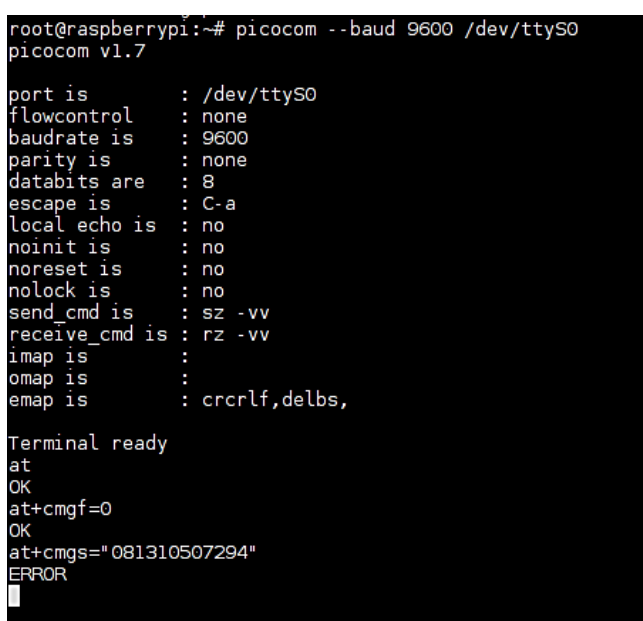

# **Gambar 4** Komunikasi serial raspberry dan modul GSM

Gambar 4 menunjukan tampilan terminal, dimana disini penulis menggunakan *software* picocom yang berfungsi sebagai alat konfigurasi pengujian dan *debugging* sederhana, manual modem. Pada gambar *11 /dev/ttyS0* menunjukan komunikasi port serial *raspberry* dan modul *GSM SIM* 800L. *Baudrate* menunjukan kecepatan aliran data sebesar 9600 bps. Setelah proses koneksi serial sudah ok, maka disini sudah bisa menjalankan perintah *AT Command* untuk menjalankan sms dan panggilan.

# Hasil percobaan dan analisa

Setelah langkah percobaan perintah *AT Command, AT* berhasil, maka perintah selanjutnya adalah *AT+CMGF=0* untuk melakukan perintah menerima sms masuk menggunakan mode *PDU* (*Protocol Data Unit*).

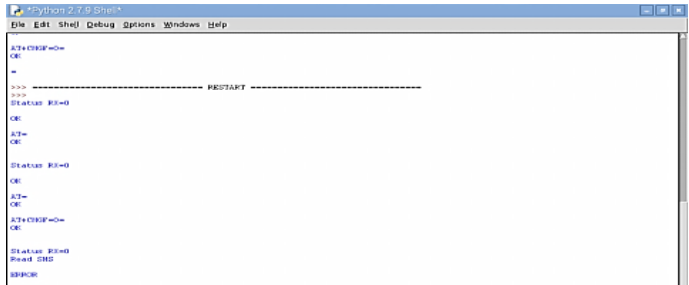

**Gambar 5** Mode *PDU Eror*

Pada gambar 5 menunjukan bahwa perintah (*AT+CMGF=0*) menggunakan mode PDU dan hasilnya error, membuktikan bahwa modul GSM ke raspberry tidak *compatible* dengan

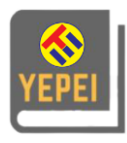

mode *PDU*. Berikut gambar di bawah ini menunjukan proses pengiriman sms menggunakan mode teks (AT+CMGF=1).

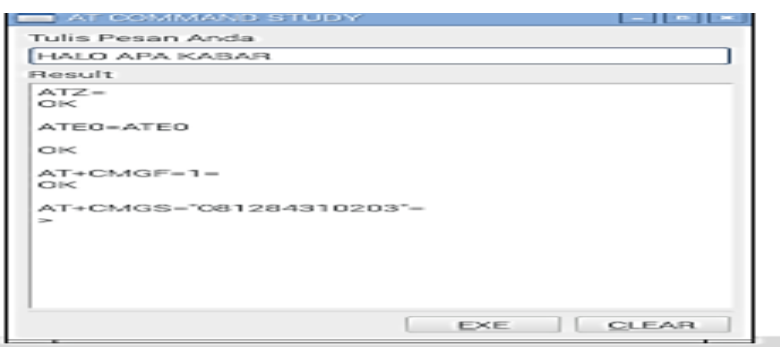

# **Gambar 6** Mengirim SMS

Ketika mengirim sms, Sms tersebut akan dikirim ke MSC melalui jaringan seluler yang tersedia. Proses pengiriman ini yang meliputi tower BTS (*Base Transceiver Station*) yang sedang meng-*handle* komunikasi pengguna, lalu ke BSC (*Base Station Controller*) kemudian sampai ke *MSC* (*Mobile Switching Center*). *MSC* kemudian mem-*forward* lagi pesan ke *SMSC* (*Short Message Service Center*) untuk disimpan. *SMSC* kemudian mengecek lewat *HLR* (*Home Location Register*) untuk mengetahui apakah *handphone* tujuan sedang aktif dan di manakah *handphone* tujuan tersebut. Jika *handphone* sedang tidak aktif, maka pesan tetap disimpan di *SMSC* itu menunggu *MSC* memberitahukan bahwa *handphone* sudah aktif kembali untuk kemudian SMS dikirim dengan batas maksimum waktu tunggu yaitu *validity period* dari pesan SMS itu sendiri. Jika *handphone* tujuan aktif maka pesan disampaikan *MSC* lewat jaringan yang sedang meng-*handle* penerima (*BSC dan BTS*).

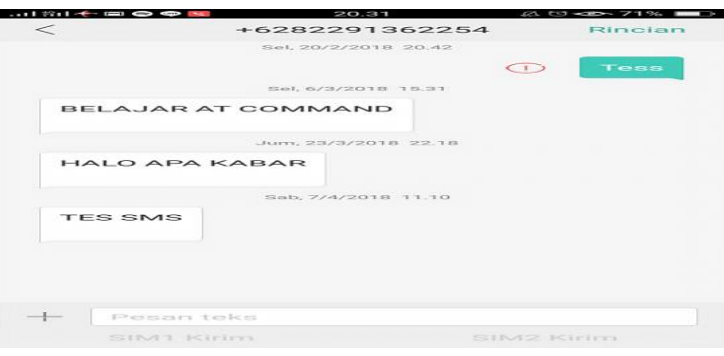

**Gambar 7** Sms terkirim ke nomor tujuan

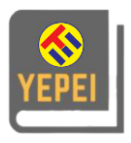

#### **DOI: 10.32493/yepei.v1i1.28845**

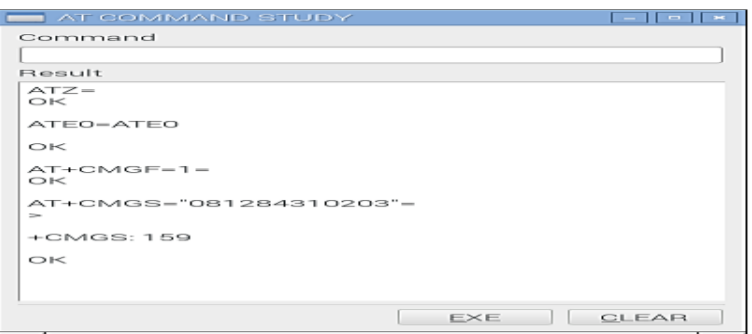

**Gambar 8** Setelah pengiriman sms berhasil

Pada gambar 8 menunjukan bahwa ada perubahan setelah pengguna melakukan perintah AT+CMGS="nomor tujuan" di respon OK, maka kolom *Command* berubah secara otomatis menjadi "Tulis Pesan Anda" dan setelah mengirim sms dengan jawaban respon *+CMGS=159* kode tersebut adalah nomor refrensi balasan dari *SMSC* (*Short Message Service Center*) yang menunjukan Sms telah terkirim, kemudian kolom perintah berubah kembali menjadi *command*. dan lampu led berwarna biru akan menyala secara otomatis untuk *notifikasi* bahwa sms berhasil di kirim ke nomer tujuan.

Hasil percobaan dan analisa menirma sms

Setelah langkah percobaan perintah *AT Command, AT* berhasil, maka perintah selanjutnya adalah *AT+CMGF=0* untuk melakukan perintah menerima sms masuk menggunakan mode *PDU* (*Protocol Data Unit*).

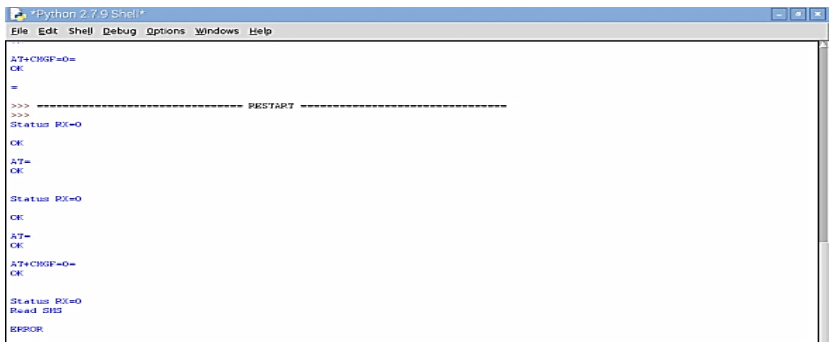

**Gambar 9** Mode *PDU* Eror

Pada gambar 9 menunjukan bahwa perintah (*AT+CMGF=0*) menggunakan mode PDU dan hasilnya error, membuktikan bahwa modul GSM ke raspberry tidak *compatible* dengan mode PDU. Berikut gambar di bawah ini menunjukan proses penerimaan sms masuk menggunakan mode teks (AT+CMGF=1).

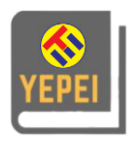

#### **YEPEI (Journal of Young Electrical Power and Electronics Implementation) Teknik Elektro – Universitas Pamulang Vol. 01, No. 01, Bulan Mei, Tahun 2023, Hal: 49 – 58 http://openjournal.unpam.ac.id/index.php/JYEP/index**.

#### **DOI: 10.32493/yepei.v1i1.28845**

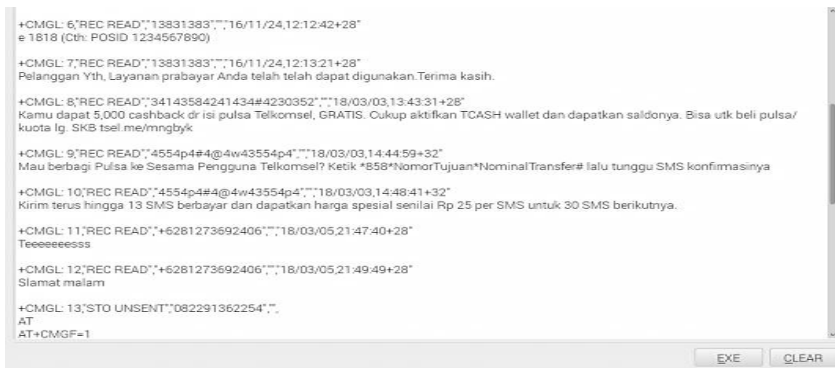

**Gambar 10** Menerima semua Sms yang berada di kartu sim

Pada gambar 10 menunjukan respon jawaban dari pembacaan semua sms yang ada di memori. *+CMGL: 2* dan seterus nya menunjukan jumlah sms yang terbaca, *REC READ* yang artinya sms telah di baca. "33633363" adalah nomor *handphone* pengirim sms, "16/11/24 12:08:46+28 "menandakan waktu sms diterima dari *SMSC* "+28" adalah zona waktu dimana dalam 1 jam dibagi dalam 4 kuadran sehingga ¼ dari 28 = 7 jam, artinya zona waktu dari *SMSC* berada pada GMT +7 jam. Dari gambar diatas terdapat sms yang di memori yaitu dengan status "*STO SENT*" artinya pesan telah dikirim. Selanjut nya lampu Led berwarna kuning akan menyala secara otomatis untuk *notifikasi* bahwa perintah penerimaan sms telah berhasil.

Pengujian dan analisa menggunakan Oscilloscope

Pada pengujian ini akan di jelaskan mengenai pengukuran frekuensi GSM, dimana penulis menjelaskan langkah – langkah frekuensi GSM di oscilloscope.

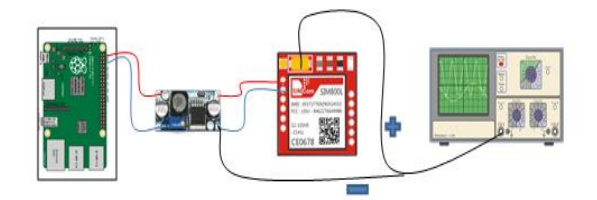

**Gambar 11** Pengukuran pengujian frekuensi GSM

Pada rangkaian pengujian terlihat *Porbe* (+) terkoneksi dengan Antena dari modul *GSM* dan *Porbe* (-) terkoneksi dengan *Ground* modul *GS*M. Berikut hasil dari pengujian.

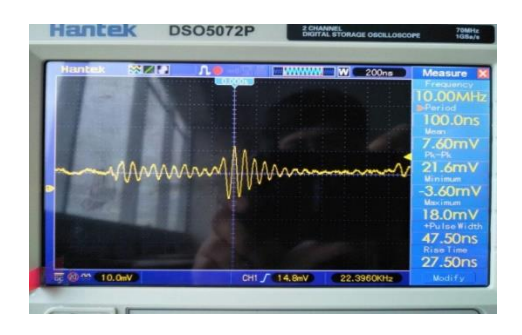

**Gambar 12** Hasil pengujian pada saat standby

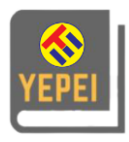

Pada gambar 12 ini adalah hasil analisa pada saat modul GSM SIM 800L sedang stanby tanpa ada perintah apapun yang dijalankan, dimana terlihat Frequensi pada saat stanby menunjukan berada pada 856.5 Khz.

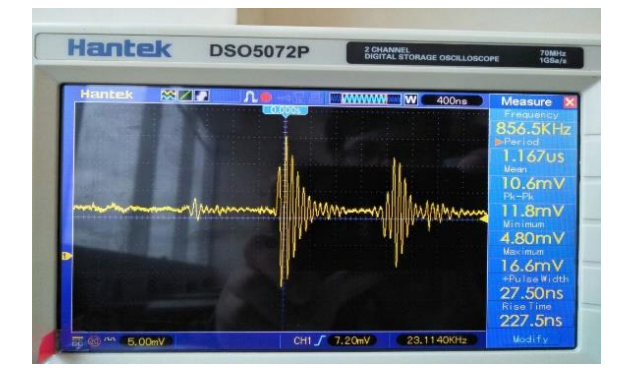

# **Gambar 13** Hasil pengujian pada saat panggilan

Pada gambar 13 ini adalah hasil analisa pada saat modul GSM SIM 800L sedang melakukan panggilan ke nomer tujuan, dimana terlihat Frequensi pada saat melakukan panggilan menunjukan berada pada 10.00Mhz.

Teknologi GSM yang kita pakai saat ini menggunakan frekuensi 850 – 900 Mhz, namun berbanding jauh dengan apa yang di uji oleh penulis, setelah berulang – ulang melakukan pengujian hasil nya pun tetap sama di kisaran 856.5 khz – 10.00 Mhz, dari setiap beberapa kali pengujian tentunya semua berhasil dan bekerja dengan baik

# **KESIMPULAN**

Modul *GSM SIM* 800L ini bekerja dengan perintah *AT command* dimana setiap perintah diawali dengan *"AT"* dan akan memberikan respon yang ditampilkan pada jendela program latihan.

Sms yang masuk pada modul ini disimpan di dalam kartu SIM yang hanya dapat menampung 10 sms saja. Apabila pesan yang di simpan telah melampaui batas memori, maka layanan pesan tidak akan tersedia.

Prinsip kerja modul *GSM trainer* ini sama dengan ponsel *GSM* biasa, bedanya setiap kita mau melakukan mengirim sms atau panggilan kita harus terlebih dahulu melakukan perintah *AT command* untuk menjalankan fungsi telepon seluler

## **DAFTAR PUSTAKA**

Adhytia, Satria dkk. (2014). "Modul Praktikum Teknik telekomunikasi", laoratorium telekomunikasi, departemen Teknik Elektro Universitas Indonesia, Kampus UI Depok

Dra. Rusmala Dewi. (2017). MT,"Komponen Komunikasi Data",Slide document, Universitas Cokroaminoto Palapa

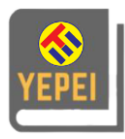

- Micheal Naylor,David Brash. (1984, Juni, 27). "Radio System", Google patent (patent EP011210842),27 juni 1984.
- William Stalling. (2007.) "Data and computer communication, Eight Edition, United State of America
- Tagun Agarwal, "Introduction to Modulation and Different Types of Modulations EL-PRO-CUS Elektronics projects focus, the building electronic Engineers' knowledge space,
- TELKOM. (2007). " ANTENA DAN PROPOGASI", Propogasi Gelombang Elektromagnetik, Modul 07,Sekolah Tinggi Teknologi Telkom, Bandung, TE3423-STT
- Shakh,Ahmed dkk. (2016). "433 MHz (wireless RF) Communication between Two Arduino UNO",American Journal Engineering Research (AJER),EEE-Atish Dipankar University of Science & Technology,Bangladesh

Introduction to Arduino by Hans-petter halvorsen.

Debalina roy dkk. (2015, October). " design of haming code encoding and decoding circiut using transmission gate logic", international research journal of engineering and technology(IRJET),volume 02 issue 10, department of electronic and communication enginering, hertage institute of technology, Kolkata, India